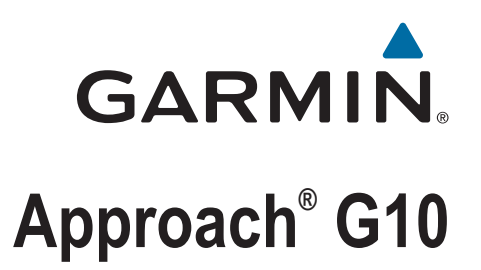

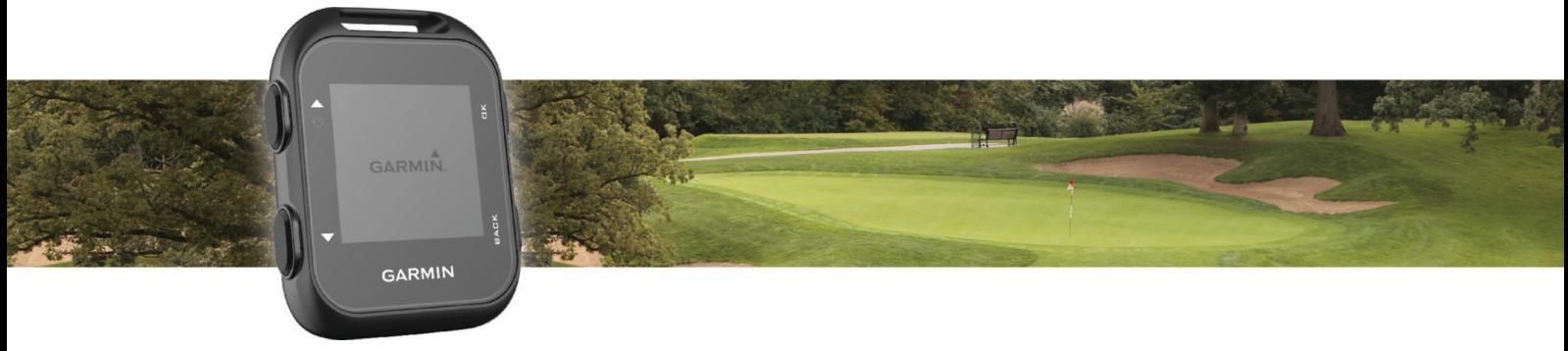

Manual del usuario

© 2016 Garmin Ltd. o sus subsidiarias

Todos los derechos reservados. De acuerdo con las leyes de copyright, este manual no podrá copiarse, total o parcialmente, sin el consentimiento por escrito de Garmin. Garmin se reserva el derecho a cambiar o mejorar sus productos y a realizar modificaciones en el contenido de este manual sin la obligación de comunicar a ninguna persona u organización tales modificaciones o mejoras. Visita [www.garmin.com](http://www.garmin.com) para ver actualizaciones e información adicional sobre el uso de este producto.

Garmin®, el logotipo de Garmin y Approach® son marcas comerciales de Garmin Ltd. o sus subsidiarias, registradas en los Estados Unidos y en otros países. Garmin Connect™ y Garmin Express™ son marcas comerciales de Garmin Ltd. o sus subsidiarias. Estas marcas comerciales no se podrán utilizar sin autorización expresa de Garmin.

El número de registro COFETEL/IFETEL puede ser revisado en el manual a través de la siguiente página de internet.

# Contenido

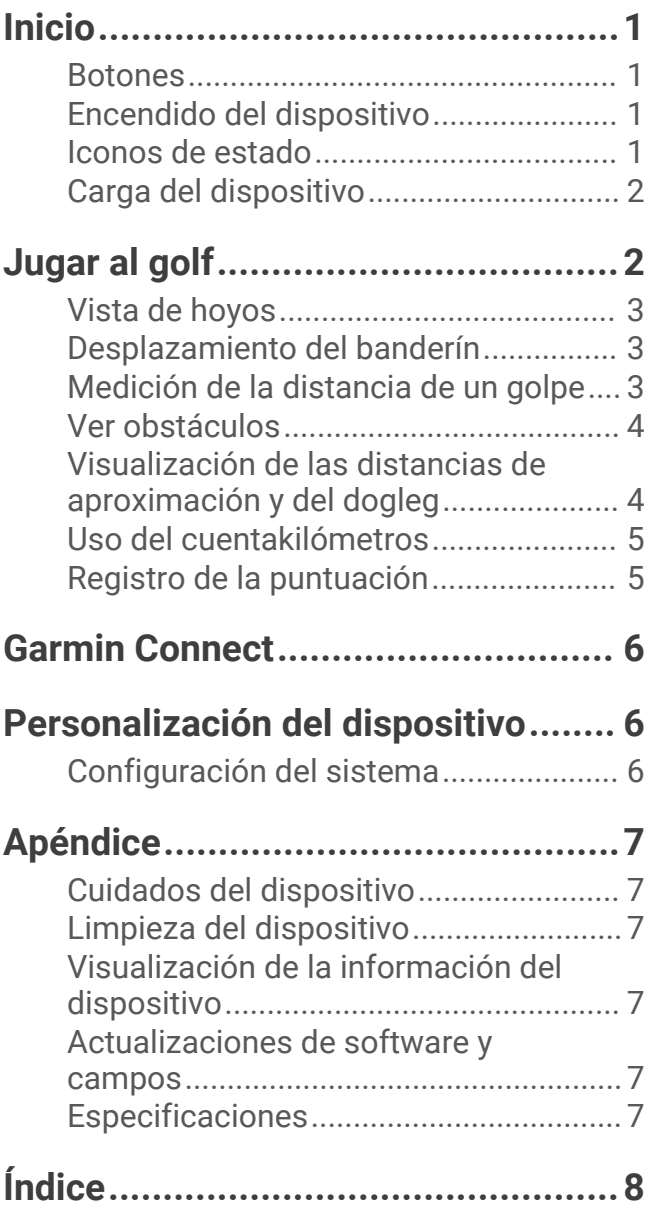

# Inicio

### **ADVERTENCIA**

<span id="page-4-0"></span>Consulta la guía *Información importante sobre el producto y tu seguridad* que se incluye en la caja del producto y en la que encontrarás advertencias e información importante sobre el producto.

## **Botones**

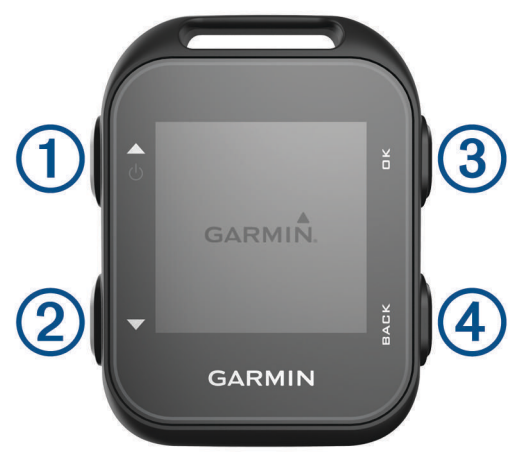

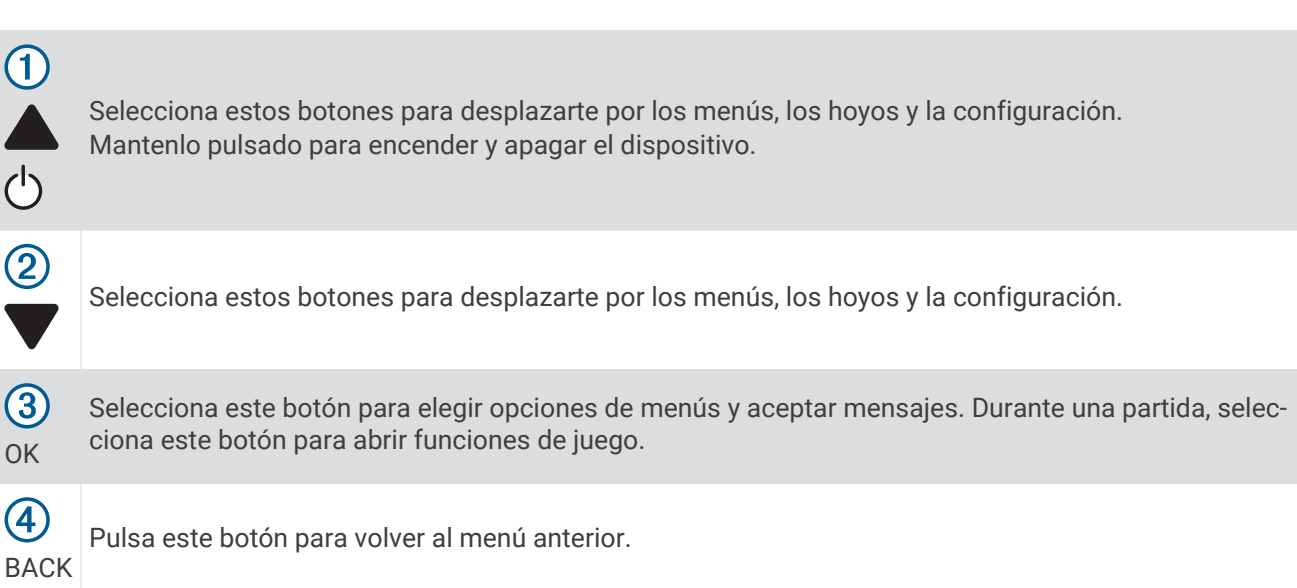

### Encendido del dispositivo

La primera vez que enciendas el dispositivo, se te pedirá que ajustes la configuración del sistema.

- 1 Mantén pulsado (<sup>1</sup>).
- **2** Sigue las instrucciones que se muestran en la pantalla.

## Iconos de estado

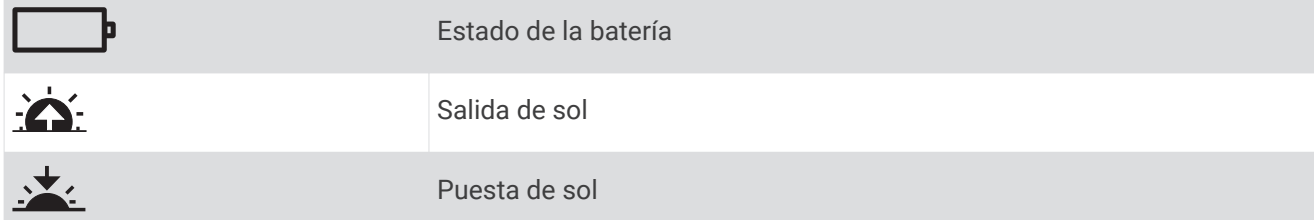

OK

 $\frac{1}{\zeta}$ 

# <span id="page-5-0"></span>Carga del dispositivo

### **ADVERTENCIA**

Este dispositivo contiene una batería de ión-litio. Consulta la guía *Información importante sobre el producto y tu seguridad* que se incluye en la caja del producto y en la que encontrarás advertencias e información importante sobre el producto.

#### *AVISO*

Para evitar la corrosión, limpia y seca totalmente los contactos y la zona que los rodea antes de cargar el dispositivo o conectarlo a un ordenador. Consulta las instrucciones de limpieza en el apéndice.

- **1** Conecta el cable USB en un puerto USB disponible del ordenador.
- **2** Alinea los topes del cargador con los contactos de la parte posterior del dispositivo y conecta correctamente el clip cargador  $\Omega$  al dispositivo.

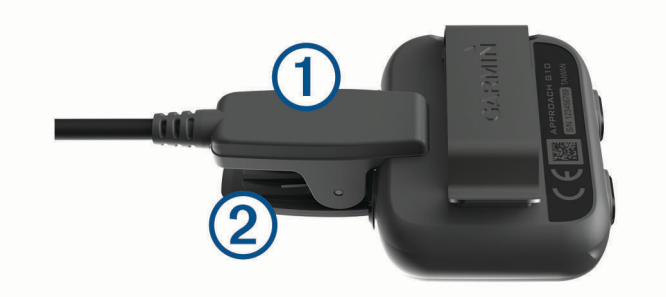

- **3** Carga por completo el dispositivo.
- **4** Pulsa 2 para retirar el cargador.

# Jugar al golf

Para poder jugar al golf, debes esperar hasta que el dispositivo detecte las señales de satélite, lo cual puede tardar de 30 a 60 segundos.

- **1** Selecciona **Iniciar recorrido**.
- El dispositivo localiza los satélites y calcula tu ubicación.
- **2** Selecciona un campo de la lista.
- **3** Sigue las instrucciones que aparecen en pantalla para realizar la configuración e iniciar un recorrido.

# <span id="page-6-0"></span>Vista de hoyos

El dispositivo muestra el hoyo que estás jugando actualmente y realiza la transición automáticamente cuando te desplazas a un nuevo hoyo.

**NOTA:** de manera predeterminada, el dispositivo calcula la distancia a la zona delantera, el centro y la zona trasera del green. Si conoces la posición del banderín, puedes establecerla de forma más precisa (*Desplazamiento del banderín*, página 3).

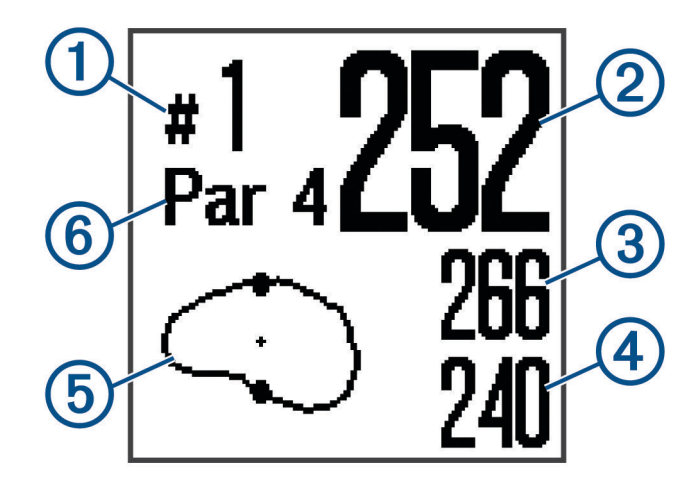

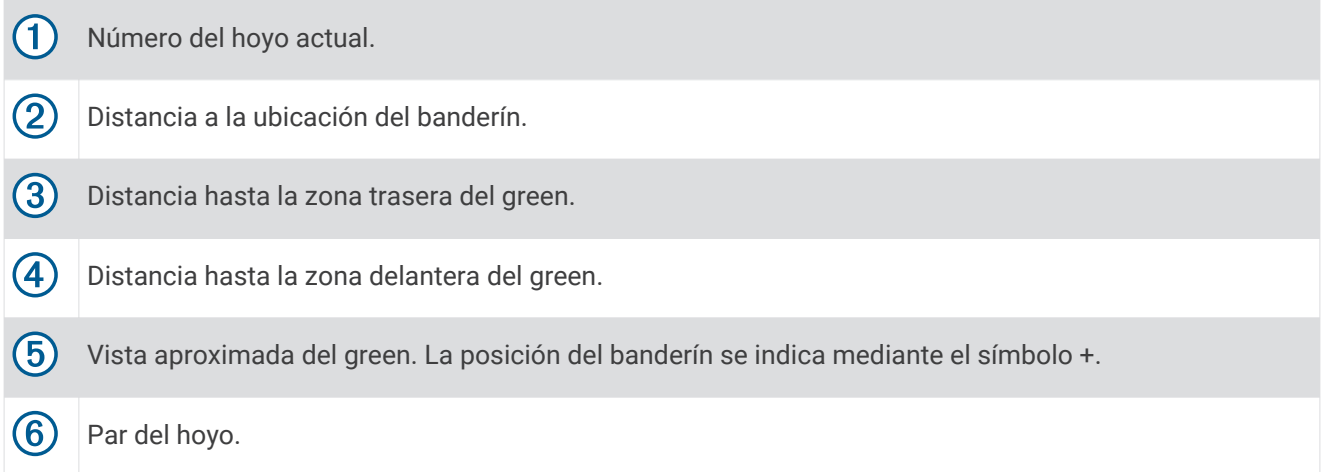

### Desplazamiento del banderín

Puedes mirar más de cerca el green y mover la ubicación del banderín.

- **1** Durante una partida de golf, selecciona **OK**.
- **2** Selecciona **Mover bandera**.
- 3 Pulsa **o V** para mover la posición del banderín.
- **4** Selecciona **OK**.

# Medición de la distancia de un golpe

- **1** Durante una partida de golf, selecciona **OK**.
- **2** Selecciona **Distancia del golpe**.
- **3** Camina hacia la pelota.

SUGERENCIA: puedes seleccionar para restablecer la medida.

# <span id="page-7-0"></span>Ver obstáculos

Puedes ver la distancia a los obstáculos a lo largo de la calle para los hoyos de par 4 y 5. Los obstáculos que afectan a la selección del golpe se muestran individualmente o en grupos para ayudarte a determinar la distancia de aproximación o rebasamiento.

- **1** Durante una partida de golf, selecciona **OK**.
- **2** Selecciona **Obstáculos**.

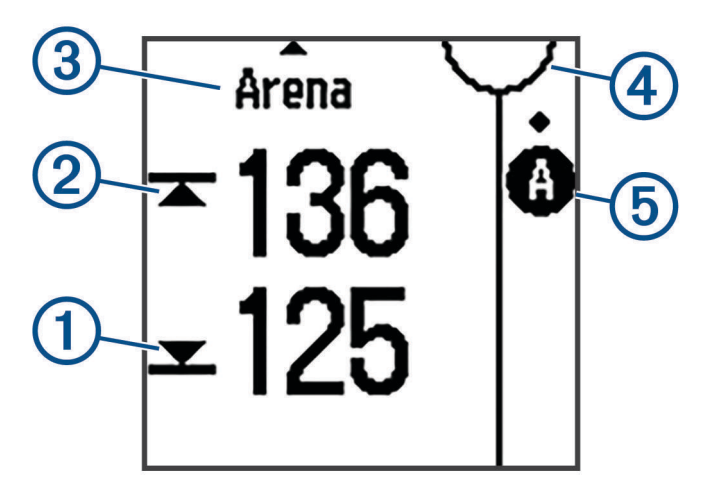

- La distancia a la parte delantera  $\textcircled{1}$  y la parte trasera  $\textcircled{2}$  de los obstáculos más cercanos aparece en la pantalla.
- El tipo de obstáculo  $\textcircled{3}$  se indica en la parte superior de la pantalla.
- El green se representa mediante un semicírculo  $\overline{4}$ ) en la parte superior de la pantalla. La línea que aparece debajo del green representa el centro de la calle.
- $\cdot$  Los obstáculos  $\circled{5}$  se muestran debajo del green en ubicaciones aproximadas en relación con la calle.
- **3** Pulsa o para ver otros obstáculos para el hoyo actual.

### Visualización de las distancias de aproximación y del dogleg

Puedes ver una lista con las distancias de aproximación y del dogleg para los hoyos de par 4 y 5.

- **1** Durante una partida de golf, selecciona **OK**.
- **2** Selecciona **Aproximac.**.

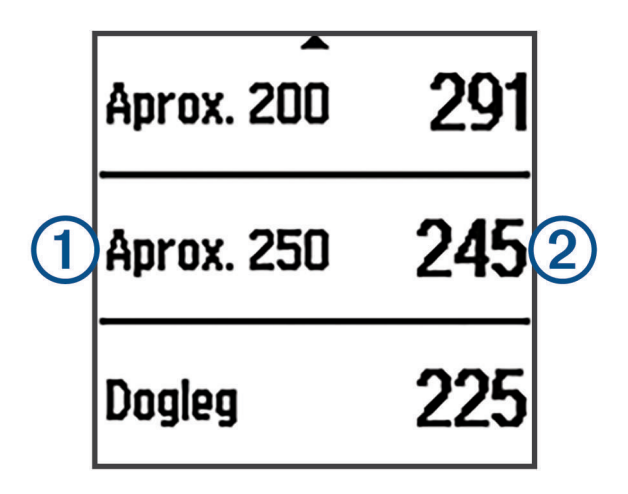

Las distancias de aproximación y del dogleg  $(1)$ , así como la distancia para alcanzar cada aproximación  $(2)$ aparecen en la pantalla.

# <span id="page-8-0"></span>Uso del cuentakilómetros

Puedes utilizar el cuentakilómetros para registrar el tiempo y la distancia recorrida.

Selecciona una opción:

- Si no estás realizando un recorrido, selecciona **Cuentakmtrs.** en el menú principal.
- Si estás realizando un recorrido, selecciona **OK** > **Cuentakmtrs.**.

### Restablecimiento del cuentakilómetros

- **1** En el menú principal, selecciona **Cuentakmtrs.**.
- **2** Selecciona **OK**.
- **3** Selecciona **Restablecer**.

### Apagar el cuentakilómetros

- **1** En el menú principal, selecciona **Cuentakmtrs.**.
- **2** Selecciona **OK**.
- **3** Selecciona **Apagar**.

### Registro de la puntuación

Cuando la puntuación esté activada, se te pedirá que introduzcas tu puntuación cuando estés en el green. Puedes ajustar la puntuación manualmente en cualquier momento del juego.

- **1** Durante una partida de golf, selecciona **OK**.
- **2** Selecciona **Tarjeta de puntuación**.
- **3** Pulsa **o v** para seleccionar un hoyo y, a continuación, pulsa OK.
- **4** Pulsa  $\triangle$  o **v** para establecer la puntuación y, a continuación, pulsa **OK**.

### Grabación de estadísticas

Para grabar estadísticas, debes activar el registro de estadísticas (*[Configuración del sistema](#page-9-0)*, página 6).

- **1** Durante una partida de golf, selecciona **OK**.
- **2** Selecciona **Tarjeta de puntuación**.
- **3** Establece el número de golpes efectuados y selecciona **OK**.
- **4** Establece el número de putts dados y selecciona **OK**.
- **5** Selecciona una opción:
	- Si el golpe desde el tee llega a la calle, selecciona **En la calle**.
	- Si el golpe desde el tee no alcanza la calle, selecciona **Perdida izqda.** o **Perdida dcha.**.

Tus estadísticas se grabarán en tu tarjeta de puntuación. Puedes ver tu tarjeta de puntuación mediante Garmin Connect™ .

### Cargar la tarjeta de puntuación mediante Garmin Express™

Puedes cargar tu tarjeta de puntuación a Garmin Connect mediante la aplicación Garmin Express.

- **1** Conecta el dispositivo al ordenador mediante un cable USB.
- **2** Visita [www.garminconnect.com/golf](http://www.garminconnect.com/golf).
- **3** Sigue las instrucciones que se muestran en la pantalla.

# Garmin Connect

<span id="page-9-0"></span>Garmin Connect es tu plataforma online, donde podrás analizar tus estadísticas y compartir tus recorridos. Puedes mantenerte en contacto con tus amigos en el sitio de Garmin Connect. Garmin Connect te ofrece las herramientas para analizar, compartir y realizar el seguimiento de datos, y también para animaros entre compañeros. Para registrarte y obtener una cuenta gratuita, visita [www.garminconnect.com/golf](http://www.garminconnect.com/golf).

- **Guarda tus recorridos**: una vez que hayas completado un recorrido y lo hayas guardado en tu dispositivo, podrás cargarlo en Garmin Connect y almacenarlo durante todo el tiempo que desees.
- **Analiza tus datos**: puedes ver información más detallada sobre tu recorrido, incluidas tarjetas de puntuación, estadísticas, información sobre el campo e informes personalizables.
- **Comparte tus actividades**: puedes estar en contacto con tus amigos y seguir las actividades de cada uno de ellos o publicar enlaces a tus actividades en tus redes sociales favoritas.

# Personalización del dispositivo

## Configuración del sistema

En el menú principal, selecciona Config..

**Tema de color**: permite establecer el tema de color para la pantalla (*Establecer el tema de color*, página 6).

**Orientación**: permite definir la orientación de la pantalla (*Establecer la orientación de la pantalla*, página 6).

**Reg. estad.**: activa el registro de estadísticas detalladas durante una partida de golf.

**Puntuación**: activar la puntuación.

**Hora**: establece la hora.

**Idioma**: configura el idioma del dispositivo.

**NOTA:** al cambiar el idioma del texto, no se modifica el idioma de los datos introducidos por el usuario ni el de los datos de mapas.

**Unidades**: establece la unidad de medida para las distancias.

**Actualización de software**: actualiza el software del dispositivo cuando hay actualizaciones disponibles.

### Establecer el tema de color

- **1** En el menú principal, selecciona **Config.** > **Tema de color**.
- **2** Selecciona una opción:
	- Para mostrar un fondo oscuro con texto luminoso, selecciona **Sombrío**.
	- Para mostrar un fondo luminoso con texto oscuro, selecciona **Luz**.

### Establecer la orientación de la pantalla

Puedes establecer la orientación de la pantalla para que sea más fácil de leer desde distintas posiciones, como, por ejemplo, cuando se coloca el dispositivo en un cinturón.

- **1** En el menú principal, selecciona **Config.** > **Orientación**.
- **2** Selecciona una opción:
	- Para utilizar la orientación predeterminada para la pantalla, selecciona **Normal**.
	- Para utilizar la orientación inversa para la pantalla, selecciona **Girada**.

# Apéndice

## <span id="page-10-0"></span>Cuidados del dispositivo

#### *AVISO*

Evita el uso inadecuado y los golpes, ya que esto podría reducir la vida útil del producto.

Evita pulsar los botones bajo el agua.

No utilices un objeto afilado para limpiar el dispositivo.

No utilices disolventes, productos químicos ni insecticidas que puedan dañar los componentes plásticos y acabados.

Aclara con cuidado el dispositivo con agua dulce tras exponerlo a cloro, agua salada, protector solar, cosméticos, alcohol u otros productos químicos agresivos. La exposición prolongada a estas sustancias puede dañar la caja.

No guardes el dispositivo en lugares en los que pueda quedar expuesto durante periodos prolongados a temperaturas extremas, ya que podría sufrir daños irreversibles.

# Limpieza del dispositivo

#### *AVISO*

El sudor o la humedad, incluso en pequeñas cantidades, pueden provocar corrosión en los contactos eléctricos cuando el dispositivo está conectado a un cargador. La corrosión puede impedir que se transfieran datos o se cargue correctamente.

**1** Limpia el dispositivo con un paño humedecido en una solución suave de detergente.

**2** Seca el dispositivo.

Después de limpiarlo, deja que se seque por completo.

### Visualización de la información del dispositivo

Puedes ver el ID de la unidad, la versión del software, información sobre las normativas vigentes y el acuerdo de licencia.

En el menú principal, selecciona **Acerca de**.

### Actualizaciones de software y campos

Este dispositivo reúne las condiciones para obtener actualizaciones de mapas de campos gratuitas. Para actualizar tu dispositivo, descarga el software gratuito Garmin Express en [www.garmin.com/express](http://www.garmin.com/express).

### Especificaciones

| Tipo de pila/batería                        | Ion-litio recargable                                                                                                    |
|---------------------------------------------|----------------------------------------------------------------------------------------------------|
| Autonomía de la pila/batería                | Hasta 15 horas<br>NOTA: la duración real de la batería completamente cargada varía<br>en función del uso del GPS. La exposición a temperaturas extrema-<br>damente frías reduce la autonomía de la batería. |
| Rango de temperatura de funciona-<br>miento | De -20 °C a 60 °C (de -4 °F a 140 °F)                                                                                                    |
| Rango de temperatura de carga               | De 5 °C a 40 °C (de 40 °F a 104 °F)                                                                                                    |
| Clasificación de resistencia al agua        | IEC 60529 IPX7 <sup>1</sup>                                                                                                    |

<sup>1</sup> El dispositivo resiste la inmersión accidental en el agua a una profundidad de hasta 1 m durante 30 min. Para obtener más información, visita [www.garmin.com/waterrating](http://www.garmin.com/waterrating).

# **Índice**

#### <span id="page-11-0"></span>**A**

actualizaciones mapas de campos **[7](#page-10-0)** software **[7](#page-10-0)** almacenar datos **[6](#page-9-0)** aproximación **[4](#page-7-0)**

#### **B**

batería **[7](#page-10-0)** cargar **[2](#page-5-0)** botones **[1,](#page-4-0) [7](#page-10-0)**

#### **C**

cargar **[2](#page-5-0)** clasificación de resistencia al agua **[7](#page-10-0)** configuración **[1](#page-4-0)** configuración del sistema **[6](#page-9-0)** cuentakilómetros **[5](#page-8-0)**

#### **D**

datos almacenar **[6](#page-9-0)** transferir **[5](#page-8-0), [6](#page-9-0)** dogleg **[4](#page-7-0)**

#### **E**

especificaciones **[7](#page-10-0)** estadísticas **[5](#page-8-0)**

### **G**

Garmin Connect **[6](#page-9-0)**

#### **H**

historial, enviar al ordenador **[6](#page-9-0)**

#### **I**

iconos **[1](#page-4-0)** ID de unidad **[7](#page-10-0)**

#### **L**

limpiar el dispositivo **[7](#page-10-0)**

#### **M**

mapas, actualizaciones **[7](#page-10-0)** medir la distancia de un golpe **[3](#page-6-0)**

#### **O**

obstáculos **[4](#page-7-0)**

#### **P**

pantalla configuración **[6](#page-9-0)** orientación **[6](#page-9-0)** perfil del usuario **[1](#page-4-0)** personalizar el dispositivo **[6](#page-9-0)**

#### **S**

software actualizar **[7](#page-10-0)** licencia **[7](#page-10-0)** versión **[7](#page-10-0)**

#### **T**

```
tarjeta de puntuación
5
trayecto
    reproducir
2
    seleccionar
2
```
#### **V**

vista de green, ubicación del banderín **[3](#page-6-0)**